#### **Browser Basics**

#### **Saved Passwords/AutoFill Data:**

It is recommended you never save passwords or any personal information in browsers due to the fact that browsers don't encrypted information. So this information can be retrieved by hackers using very basic tools. . Remove any passwords or confidential information already saved.

### **Pop-Up Blockers:** Pop-up

advertisements can present numerous security vulnerabilities. Be sure you only allow pop-ups on trusted sites.

**JavaScript:** While JavaScript is not inherently bad, it is notorious for containing security vulnerabilities. Only enable it for trusted sites.

**Private Browsing:** Almost every browser now has a form of "Safe" or "Private" browsing. This usually means that browsing history and cookie data are deleted once you quit the browser. Be aware that any files you save and bookmarks you add will still remain.

# **Additional Information**

For a full write-up and image walkthroughs, please visit the IT Security Website:

http://security.vpit.txstate.edu/browsers/

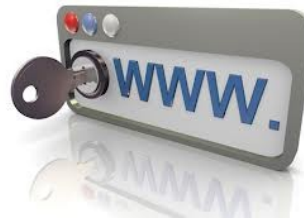

**Resources** 

Chrome's Privacy Settings: http://ow.ly/AhJi8

Firefox's Security and Password Settings: http://ow.ly/AhJaP

Security and Privacy Settings in IE 11: http://ow.ly/AhIYu

> Safari 6 Security Preferences: http://ow.ly/AhJm2

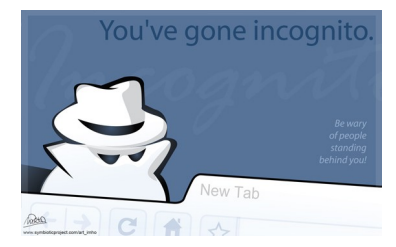

This information is available in alternate format upon request from the Office of Disability Services.

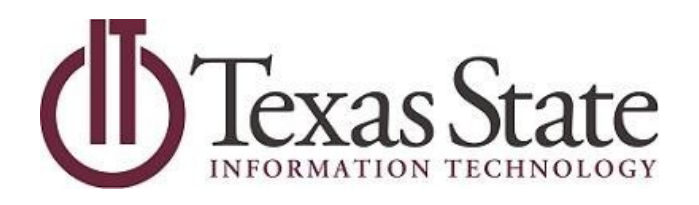

# **IT Security**

# **Web Browser Security Tips**

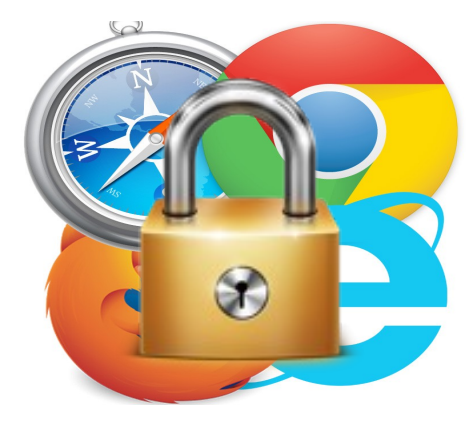

# **512.245.4225**  itsecurity@txstate.edu Security.vpit.txstate.edu

**Fall 2015 Texas State University** A member of The Texas State University System

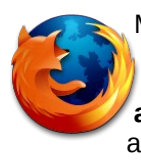

Mozilla Firefox These settings can be accessed by typing **about:preferences** on the address bar.

### **Preferences**

#### **Privacy**

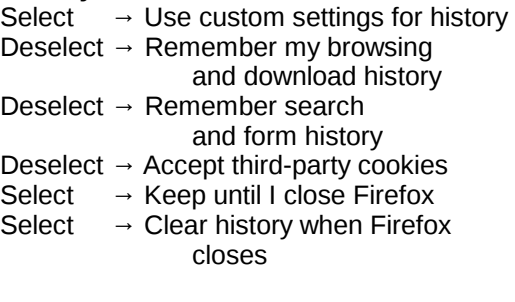

# **Security**

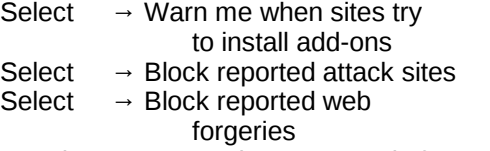

Deselect  $\rightarrow$  Remember passwords for sites

# **Content**

Select  $\rightarrow$  Block pop-up windows turn on automatic updates.

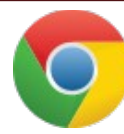

**Google Chrome** These settings can be accessed by typing **chrome://settings/** on the address bar

**Show advanced settings**

#### **Privacy**

#### **Passwords and forms settings:**

Deselect → Offer to save passwords I enter on the web Deselect  $\rightarrow$  Offer to save your web passwords

# **Content Settings**

# **Cookies**

Select  $→$  Keep local data only until I quit my browser Select  $\rightarrow$  Block third-party cookies and site data

# **JavaScript**

Select →Do not allow any site to run JavaScript

# **Pop-ups**

Select  $\rightarrow$  Do not allow site to show pop-ups

# **Location**

Select  $\rightarrow$  Do not allow any site to track your physical location

# **Media**

Select  $\rightarrow$  Do not allow site to access your camera and microphone

# **Unsandboxed plugin access**

Select  $\rightarrow$  Do not allow any sites to use a plugin to access your computer

# **Automatic Downloads**

Select  $\rightarrow$  Ask when a site tries to download files automatically after the first file

#### **Safari**

These settings can be accessed under Safari, Preferences...

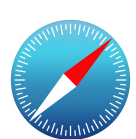

#### **Security**

Select  $\rightarrow$  Warn when visiting a fraudulent website Deselect → Enable JavaScript Select  $\rightarrow$  Block pop-up windows Deselect  $\rightarrow$  Allow Plug-ins

#### **Privacy**

**Cookies and website data:**  Select  $\rightarrow$  Always block

#### **Website use of location services:**

Select  $\rightarrow$  Deny without prompting

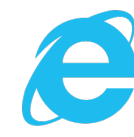

# **Internet Explorer**

 These settings can be accessed through the "Internet Options" menu.

#### **Privacy Settings**

- Select  $\rightarrow$  Medium High or higher.
- Select  $\rightarrow$  Never allow websites to request your physical location.
- Select → Turn on Pop-up Blocker

#### **General**

Select  $\rightarrow$  Delete browsing history on exit

#### **Security**

Set security zones to your desired level Select → Trusted Sites Select → Enable Protected Mode

#### **Content**

Select → Delect AutoComplete History